# Northwest Ohio Area<br>Computer Services Cooperative Student Services

# Hints & Tips

**D e c e m b e r 2 0 1 6 w w w . n o a c s c . o r g**

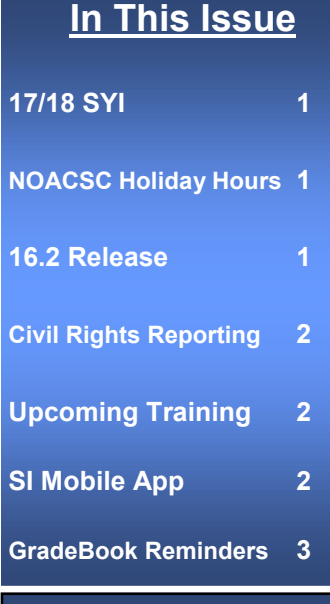

### **Upcoming Events**

**NOACSC Closed December 23, 26, 2016 January 2, 2017**

**Batch Scheduling** January 31, 2017 9:00 AM—3:00 PM

**Family Groups & Contacts** February 7, 2017 9:00 AM—12 Noon

### **Open Labs**

- **Every Friday, August 2016 through June 2017, 9:00 AM to 3:00 PM**
- **To register, please email Jennifer Schwartz: jschwartz@noacsc.org**
- **Please include the time you plan to arrive as well as the topic to be covered.**

## **2017-2018 School Year Initialization**

The StudentInformation School Year Initialization Survey is now available.

To complete the survey, please use [this link.](http://survey.noacsc.org/survey/index.php?r=survey/index/sid/97464/lang/en) The survey can also be found on the NOACSC [website,](http://www.noacsc.org/) under StudentServices > StudentInformation.

Once your building is initialized for 17/18, you can move forward with the Student Promotion and Bulk Enrollment processes. If you have any questions regarding SYI, please email us at student.support@noacsc.org.

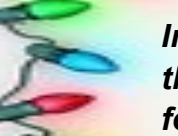

*In observance of the upcoming holidays, the NOACSC office will be closed on the following days:* 

*December 23, 26 and January 2* 

### **16.2 Release - Coming Soon!**

**The following notable defects are resolved in this release:**

- #11343: Display options not readable on the Student Mark Entry and Course Section Mark Entry pages.
- #11211: Dropped and withdrawn classes aren't highlighted on Student Marks page.

#### **The following enhancement request is included in this release:**

 #11558: School years 2013 and 2014 added to the Fiscal Year of Test drop-down menu for adding End of Course Assesssment results.

### **Additional updates included in 16.2:**

- Phase 1 of the new Grad Points module.
- Middle names now included in student search results.
- ACT entry screen matches the order of scores on the ACT report from the vendor.
- New disability icon:

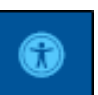

**ProgressBook.**<br>**Student**Information

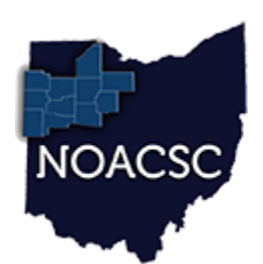

### **Northwest Ohio Area**<br>Computer Services Cooperative Student Services

# Hints & Tips

**D e c e m b e r 2 0 1 6 w w w . n o a c s c . o r g**

### **Civil Rights Reporting**

The 2105-2016 Civil Rights Data Collection submission period is expected to open by early February 2017. Collection templates are available on the CRDC Resource Center website (https://crdc.grads360.org). The templates should be used to arrange your data into the required format. When the submission period is open, you can upload your data in a flat file, using the CRDC submission web tool. Please refer to the CRDC Resource Center [website](https://crdc.grads360.org) for more information regarding Civil Rights Reporting.

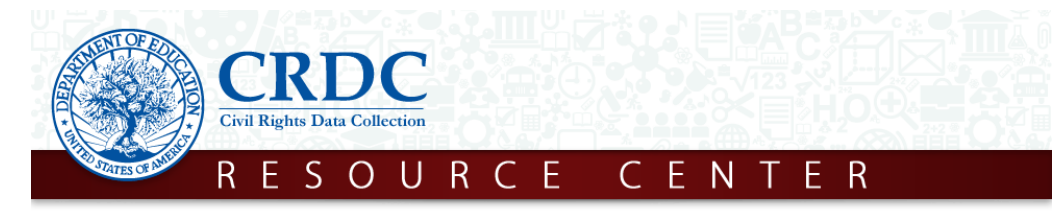

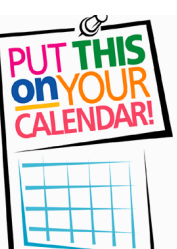

### **Upcoming Training**

### **Batch Scheduling - January 31, 2017, 9:00 AM—3:00 PM**

All trainings are held at the NOACSC office. Please contact Student Services (student.support@noacsc.org) with any questions. If you plan to attend, please register using the "Sign Up for Training" [page](http://www.noacsc.org/sign-up-for-training/) on our website.

SUBMIT A SUPPORT REQUEST **TRAINING CALENDAR SIGN UP FOR TRAINING JOB OPENINGS** 

# **StudentInformation Mobile App**

### **Reminder: the StudentInformation Mobile App is available for Apple and Android devices.**

This app provides quick access to student data, such as schedules and contacts.

Note: To fill in the information for your Bell Schedule tab, you will need to update the Periods of the Day page in your SI database. Start Times and End Times should be entered for all rotation days.

The Periods of the Day page is located here: **StudentInformation > Management > School Administration > Scheduling Administration > Initialization > Periods of the Day**

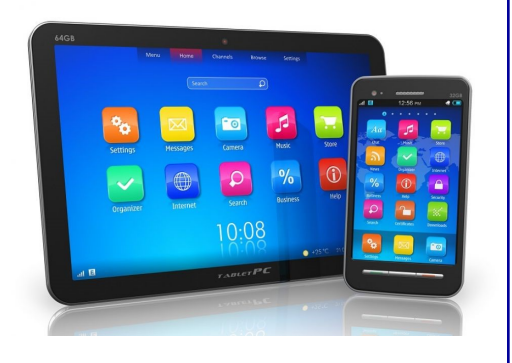

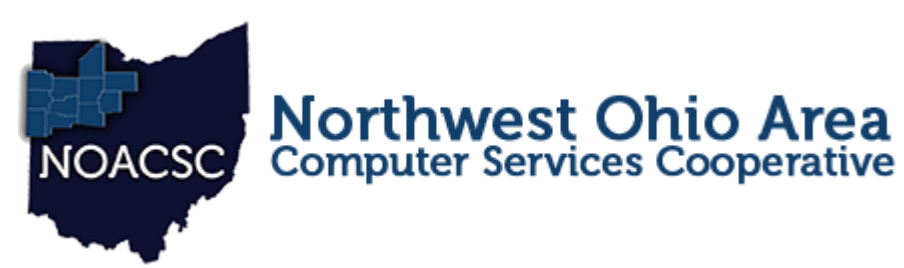

# Student Services

## Hints & Tips

#### **D e c e m b e r 2 0 1 6 w w w . n o a c s c . o r g**

ProgressBook. **GradeBook** 

# **GradeBook Reminders**

### **Report Card Entry Window Dates**

To review or adjust your GradeBook Report Card Entry Dates, you open Reporting Periods, found in the Grading Setup menu on the Administrator Home Page. From the next screen you will open up the Report Card Entry Dates page by clicking on 'Edit.'

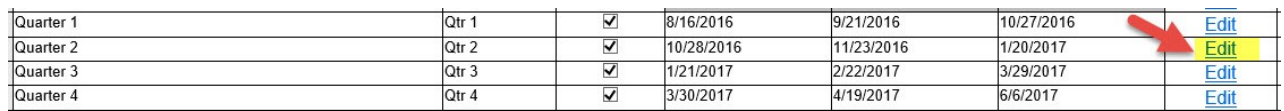

You should choose the appropriate Reporting Period and adjust dates for each building as needed.

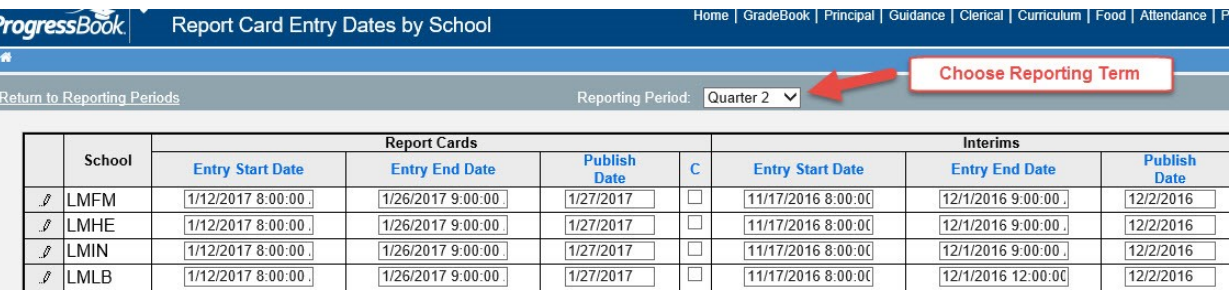

Unless edited to reflect a different time, all windows open and close at 12:01AM on the date listed. You will want to keep this in mind when - for example - you want the window open through the end of a certain date. In that case, you would want to use the *following* day as the Entry End Date. You can also specify a time by typing it into the box beside the date, i.e. *1/26/2017 9:00 PM.*

### **Semester Exams - Assignment Due Dates**

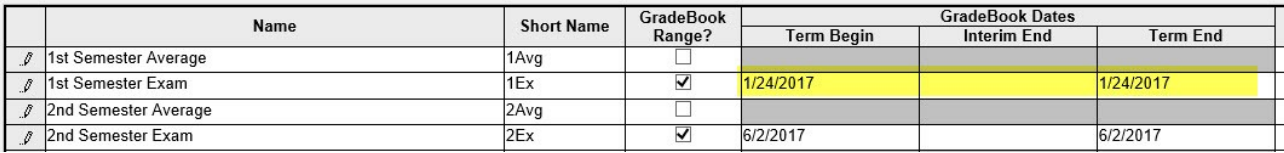

Also on the Reporting Periods screen, you will need to edit your Gradebook Dates for Semester Exams. If not already addressed, the Semester 1 Exam dates should be adjusted soon, as the end of the 1st Semester is quickly approaching. The date used for exams should be outside of the current quarter, and not contained in the next quarter. For example, if Quarter 2 ends on January 23rd, and Quarter 3 begins the following Monday on January 26th, you can use 1/24/2017 for the 1st Semester Exam Term Begin and Term End date.